## コニティを楽しもう!

◆コミュニティって? 共通のテーマについてみんなで書き込みをして、 情報を共有し盛り上がろう!という場です。 参加しているコミュニティはホーム画面に表示されるので、 自分が今、興味を持っていることをアピールすることもできます!

## **1.**コミュニティに入会する

① メニューバーの「コミュニティ」アイコンをクリック!

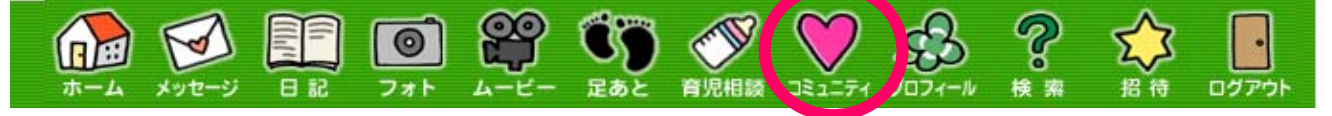

② カテゴリーや検索結果の 一覧から、入会したい コミュニティをさがして ください

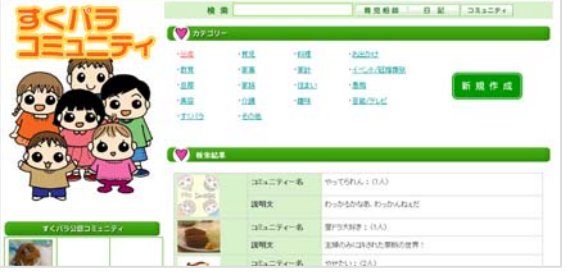

③ コミュニティトップ画面の上部にある 「このコミュニティに入会する」ボタンをクリック!

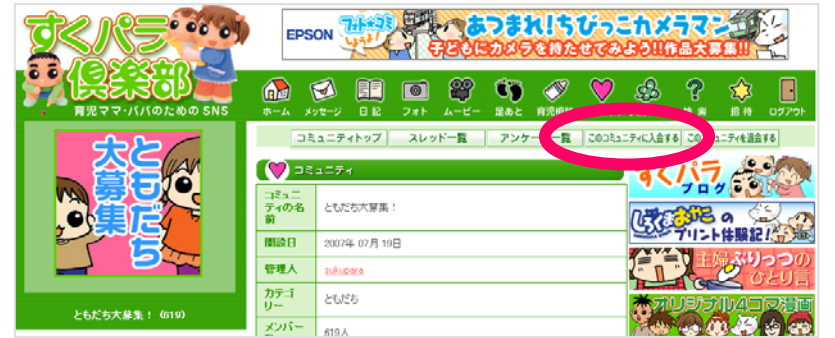

④ 入会の確認をすれば、あなたもメンバーです! (入会に管理人の許可が必要なコミュニティもあります)

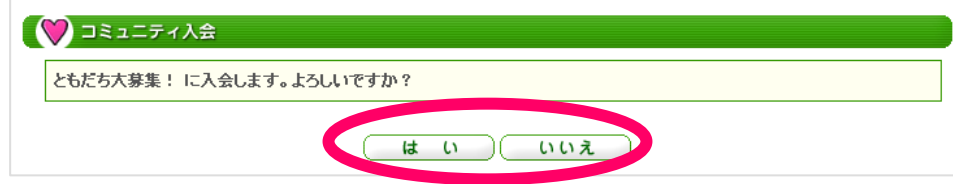

## **2.**コミュニティに書き込む

① コミュニティトップ画面「スレッド一覧」ボタンを クリックし、書き込みたいスレッドをさがしてください

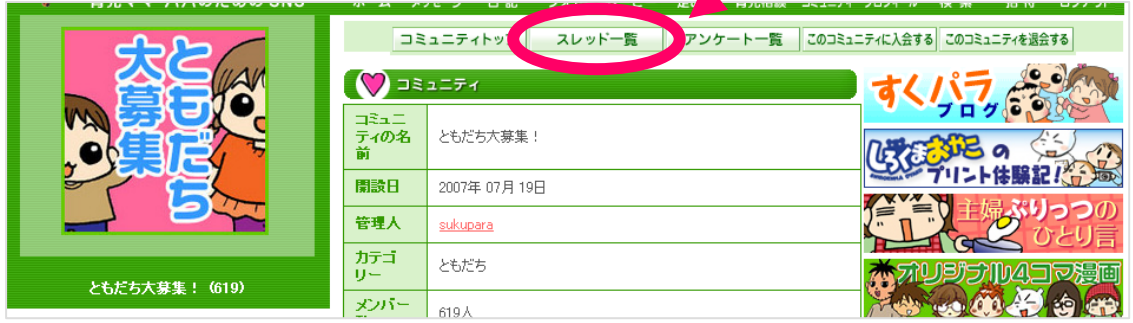

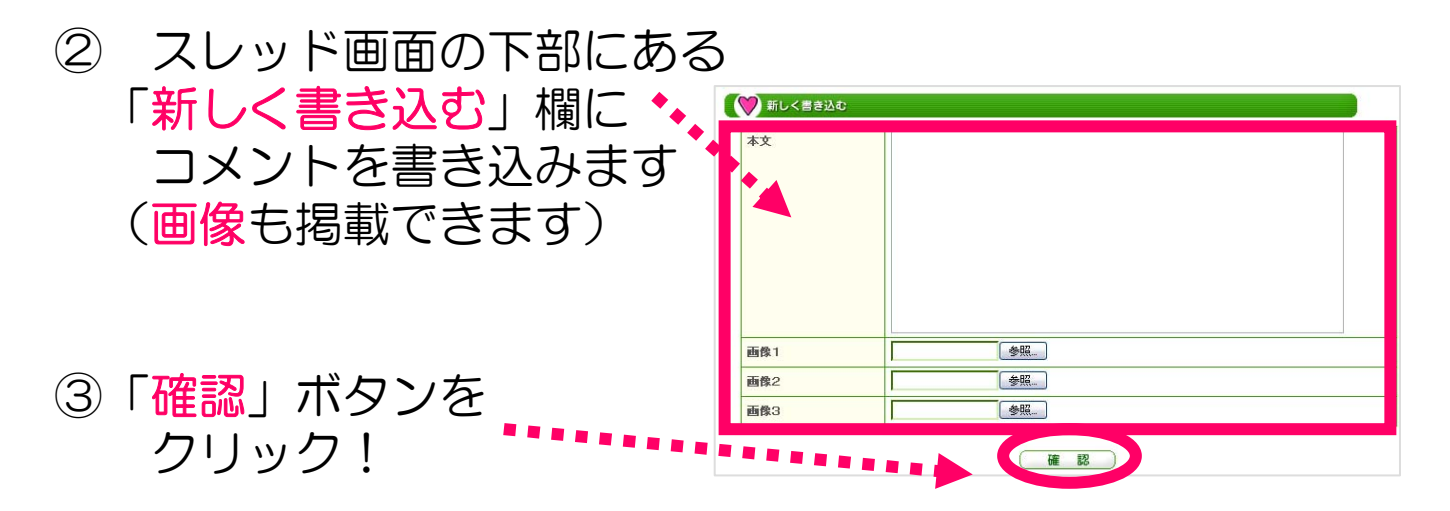

★「スレッド」って? コミュニティの中で、ある特定のテーマについて みんなで話をしよう!という場のことです。 コミュニティ内のそれぞれのスレッドの中で、 テーマに沿った書き込みをしてください。 みんなで話したいことがあるけどスレッドがない! という時は、新たにスレッドを作成することも できますよ。 (コミュニティによっては、スレッド作成の権限が 管理人のみの場合もあります) いろいろな話題で盛り上がってくださいね。

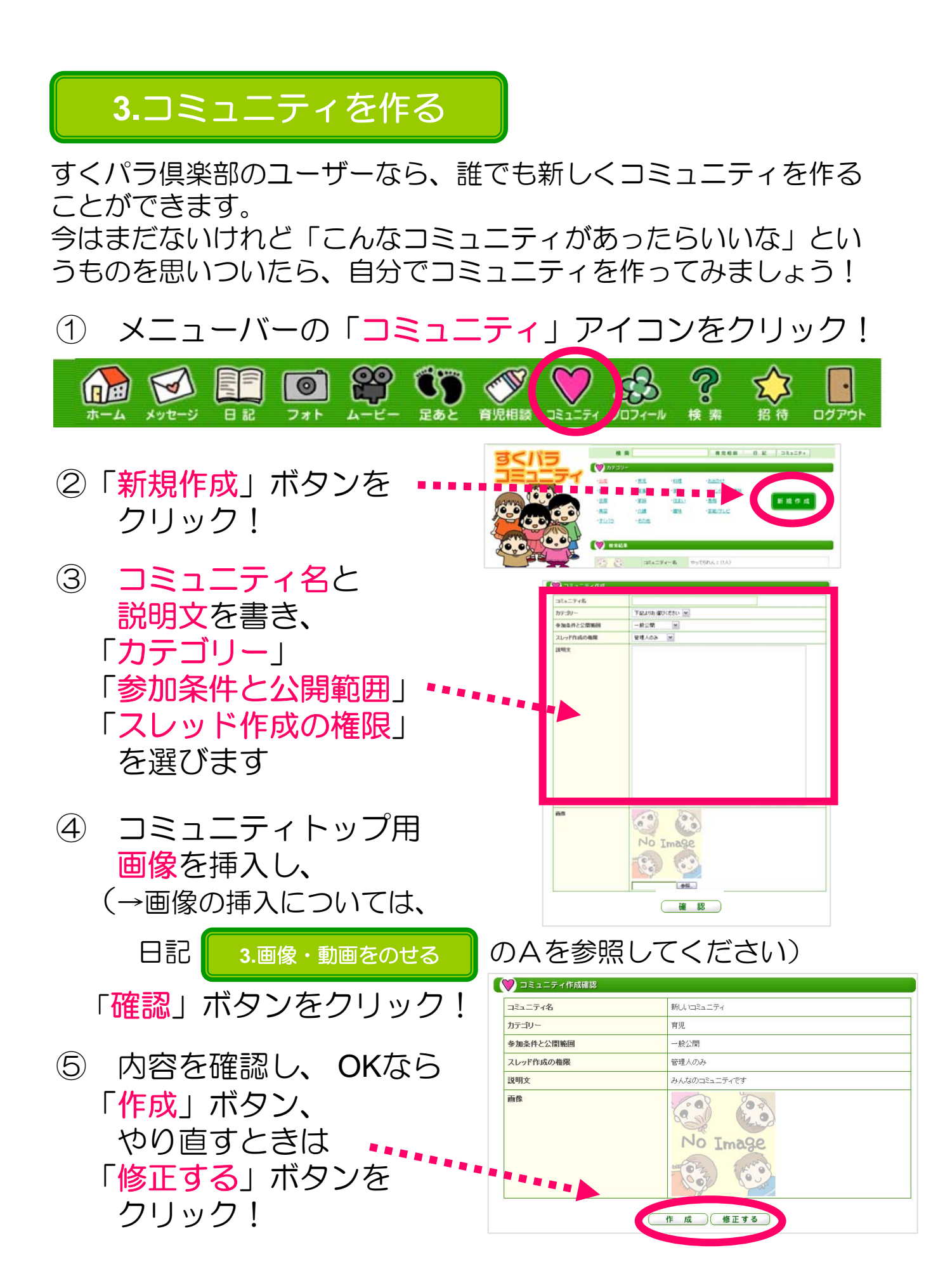

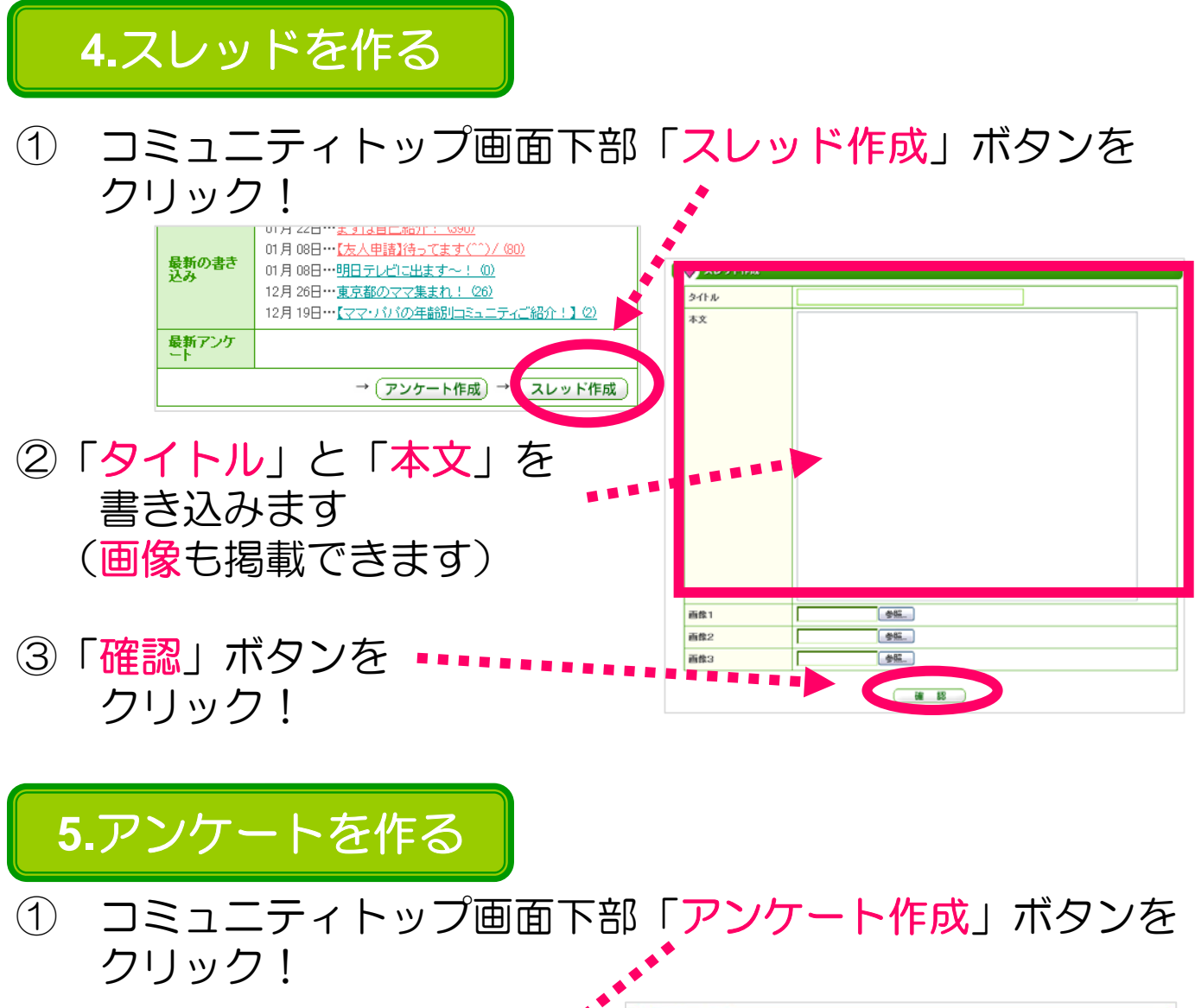

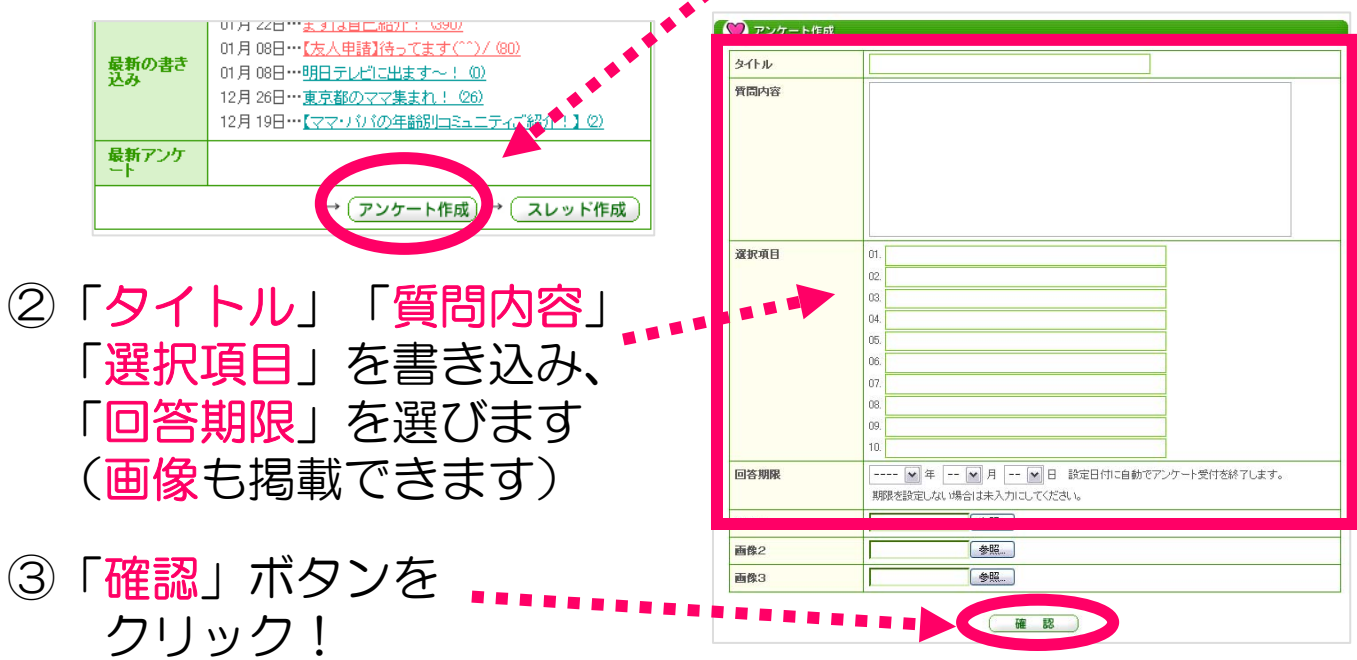